### **A pillangós feladat adatbázis része**

### **Feladat:**

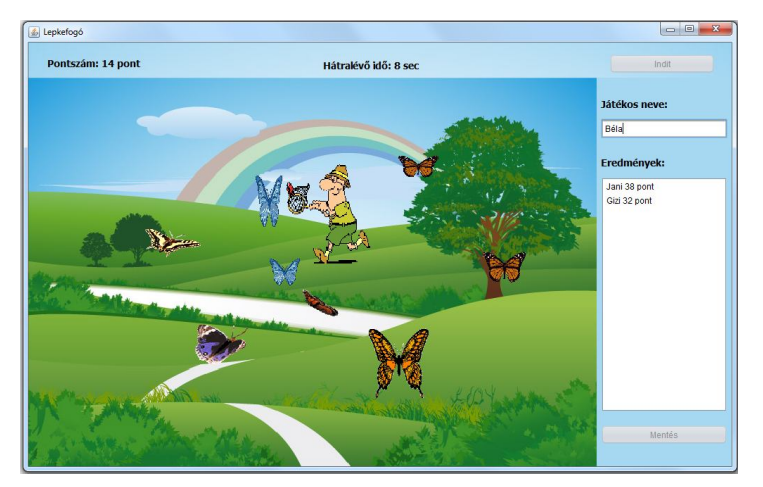

Folytassuk a múltkori játékot, és írjuk meg az adatbázis-kezelő részt is!

Vagyis:

Induláskor adjuk meg a játékos nevét, és ha lejárt a játékideje, a listában jelenjen meg a neve és a pontszáma. Ha egy játékos többször is játszik, akkor válasszon a lehetőségek közül:

- csak a legutolsó eredménye jelenjen meg
- csak a legjobb
- esetleg a régi is és az új is, hogy könnyebben tudjon dönteni a mentésről

A listafelületen pontszám szerint csökkenően rendezve legyenek az adatok.

Még további folytatásként a listában lévő adatokat mentsük el egy adatbázisba, a következő induláskor az adatbázisból olvassa ki a játékosok adatait, és jelenítse is meg a listafelületen. Mentéskor értelemszerűen csak az újakat kell beszúrni, a korábban is létezőket pedig módosítani. Ehhez beágyazott Derby-t használunk majd Mavennel.

#### **Megoldásrészletek**

Bár legelső játékkor még nincs mit beolvasni, de mivel egyrészt az adatbázis-kezelő rész az igazán új ebben a feladatban, másrészt a program beolvasással kezdődik, ezért ennek tárgyalásával kezdem.

Most úgy oldjuk meg a feladatot, hogy

- a) ne kelljen "kézzel" létrehozni az adatbázist
- b) ne kellien "kézzel" beállítani a drivert.

Az első célt a kód ügyes megírásával érjük el, a másodikat avval, hogy Maven projektet írunk. Kész Java projektet NetBeans-ben úgy lehet "mavenizálni", hogy létrehozunk egy új Maven projektet, majd értelemszerűen bemásoljuk a korábbi Java projektet.

Ezek után annyi teendőnk van még, hogy megírjuk a pom.xml fájlt. Esetünkben ezeket a függőségeket kell bemásolni a generált fájlba:

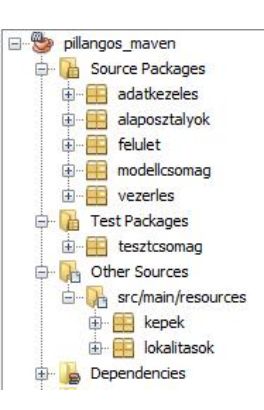

```
 <dependencies>
     <dependency>
         <groupId>org.apache.derby</groupId>
         <artifactId>derby</artifactId>
         <version>10.14.1.0</version>
     </dependency>
     <dependency>
         <groupId>org.apache.derby</groupId>
         <artifactId>derbyclient</artifactId>
         <version>10.14.1.0</version>
     </dependency>
 </dependencies>
```
# Megjegyzés:

Ha megnézi a hazavitt projekt pom.xml fájlját, akkor láthatja, hogy abban még további két függőség is van. Ezek akkor generálódnak, amikor JUnit tesztfájlt hozunk létre.

Lássuk az adatbázis kezelést! Ezt a Dao tervezési minta alapján oldottam meg.

A Dao egy nagyon egyszerű tervezési minta, előírjuk benne az adatbázis-kezelés alapműveleteit (*CRUD* – *create*, *read*, *update*, *delete*). Ezeken kívül ide szokták még venni az összes adat listába való visszanyerését (listAll()).

A kiadott projekt interfésze most csak a listába gyűjtést, *create* és *update* műveletet írja elő, de a teljes Dao interfész még a törlést és a sima (azaz pl. az adott azonosítójú elemre vonatkozó) *read*et is tartalmazza.

```
7 + +* Az interfész leírja, hogy milyen adatbáziskezelő műveleteket szeretnénk.
 \frac{1}{2}\star /
public interface Dao {
    public List<Jatekos> listAll() throws Exception;
    public void createJatekos (Jatekos jatekos) throws Exception;
    public void updateJatekos (Jatekos jatekos) throws Exception;
<sup>3</sup>
```
Az "igazi" Dao abban is eltér az itt bemutatott interfésztől, hogy ott nem konkrét típusú elemek kezeléséről van szó, hanem generikus módon van megfogalmazva, vagyis egy tetszőleges (vagy majdnem tetszőleges) <T> típusra, és a konkretizálás az implementáló osztály dolga.

Az interfészt megvalósító osztály:

```
public class JatekosDao implements Dao {
    private Connection kapcsolat;
    public JatekosDao (Connection kapcsolat) {
        this.kapcsolat = kapcsolat;
    <sup>1</sup>
   AOverride
   public List<Jatekos> listAll() throws Exception {
        List<Jatekos> jatekosok = new ArrayList<>();
        if (kapcsolat != null)String sqlUtasitas = "SELECT * from JATEKOSOK";
            String nev:
            int pontszam;
            try (Statement utasitasObj = kapcsolat.createStatement ();
                    ResultSet eredmenyHalmaz =
                                        utasitasObj.executeQuery(sqlUtasitas)){
                while(eredmenyHalmaz.next()){
                    nev = eredmenyHalmaz.getString("nev");pontszam = eredmenyHalmaz.getInt("pontszam");
                    jatekosok.add (new Jatekos (nev, pontszam));
                J.
            ķ.
        x
       return jatekosok;
    ł
   @Override
   public void createJatekos (Jatekos jatekos) throws Exception {
        if(kapcsolat != null){
            try(Statement utasitasObj = kapcsolat.createStatement()){
                String sqlUtasitas = "INSERT INTO APP. JATEKOSOK VALUES ('"
                        + jatekos.getNev() + "', "
                        + jatekos.getPontSzam() + ")";
               utasitasObj.executeUpdate(sqlUtasitas);
            Þ
        -1
    ¥
    @Override
    public void updateJatekos (Jatekos jatekos) throws Exception {
        if(kapcsolat != null){
             try(Statement utasitasObj = kapcsolat.createStatement()){
                 String sqlUtasitas = "UPDATE APP.JATEKOSOK set pontszam = "
                          + jatekos.getPontSzam()
                          + " WHERE nev = \cdot"
                          + jatekos.getNev() + "'";
                 utasitasObj.executeUpdate(sqlUtasitas);
             -1
        Þ
    \mathbf{r}ł
```
Ahhoz, hogy ilyen módon tudjuk létrehozni a Jatekos példányokat, a Jatekos osztályban írnunk kell egy második konstruktort is.

Figyelje meg, hogy az *insert* műveletet is az executeUpdate() metódus segítségével oldjuk meg.

## **Néhány megjegyzés:**

Elég kényelmetlen egy-egy összetettebb SQL utasítás megírása, hiszen állandóan figyelni kell a string műveletekre is, ezért most mutatok néhány egyszerűsítési lehetőséget:

1. A Statement helyett PreparedStatement típusú utasításobjektumot használhatunk, ekkor ugyanis paraméterezett SQL utasítást lehet kiadni, például így:

```
AOverride
public void updateJatekos (Jatekos jatekos) throws Exception {
    if (kapcsolat != null) {
       String sqlUtasitas =
               "UPDATE APP. JATEKOSOK set pontszam = ? WHERE nev = ?";
        try(PreparedStatement utasitasObj =
                        kapcsolat.prepareStatement(sqlUtasitas)){
            utasitasObj.setInt(1, jatekos.getPontSzam());
            utasitasObj.setString(2, jatekos.getNev());
           utasitasObj.executeUpdate();
        Y
    -1
ł
```
2. A String osztály format() metódusával egyszerűbben meg tudjuk adni az SQL utasítást:

```
String sqlUtasitas =
     String.format("INSERT INTO APP.JATEKOSOK VALUES('%s',%d)".
     jatekos.getNev(),jatekos.getPontSzam());
```
Esetleg lehetne használni a StringBuilder vagy a StringBuffer osztályokat is, de talán ennél a kis feladatnál elég ennyi.

(https://stackoverflow.com/questions/2971315/string-stringbuffer-and-stringbuilder )

Elvileg még jobb megoldás lenne, ha a JDBC helyett a JPA megoldást választanánk, de gyakorlatilag ilyen kis feladatra nem érdemes a JPA-t használni, másrészt sok cég ragaszkodik még a JDBC használatához, ezért fontos annak megismerése is.

Az adatbázishoz az alkalmazás megnyitásakor kapcsolódunk, ekkor töltjük be a korábban elmentett eredményeket.

A Vezerlo osztály adatBazisMegnyitas() metódusa (a Vezerlo beallitas() metódusában hívjuk meg.):

Az adatbázist a kapcsolodas() metódusban hozzuk létre – feltéve persze, hogy még nem létezett. Vagyis ellenőrizhetjük. hogy létezik-e már a tábla, és ha nem, akkor létrehozzuk. Ha nem csak üres táblát akarunk létrehozni, akkor persze az egészet célszerű külön metódusban megoldani.

```
private void adatBazisMegnyitas() {
    try {
        dao = new JatekosDao (kapcsolodas ());
        beolvasottJatekosok = dao.listAll();
       jatekosPanel.induloListabaIr(beolvasottJatekosok);
    } catch (Exception ex) {
       Logger.getLogger(Vezerlo.class.getName()).log(Level.SEVERE, null, ex);
    -3
Þ
public Connection kapcsolodas () throws ClassNotFoundException, SQLException {
   Class.forName("org.apache.derby.jdbc.EmbeddedDriver");
    String url = "jdbc:derby:LepkeDB;create=true;";
    Connection kapcsolat = DriverManager.getConnection(url);
    String sqlVaneMarTabla =
           "select * from SYS. SYSTABLES where tablename = 'JATEKOSOK'";
    try (Statement utasitasObjektum = kapcsolat.createStatement () ;
            ResultSet rs = utasitasObjektum.executeQuery(sqlVaneMarTabla)) {
        if (!rs.next()) {
            String sqlTablaKeszites =
             " CREATE TABLE APP. JATEKOSOK ( nev varchar (50), pontszam int)",
            utasitasObjektum.execute(sqlTablaKeszites);
        Þ
    J.
    return kapcsolat;
Þ
```
A JatekosPanel hivatkozott metódusa:

```
private RendezhetoListModel<Jatekos> jatekosModell =
        new RendezhetoListModel<Jatekos>();
public void induloListabaIr(List<Jatekos> beolvasottJatekosok) {
    for (Jatekos jatekos : beolvasottJatekosok) {
        jatekosModell.addElement(jatekos, true);
    \rightarrow\mathbf{1}
```
A játékosokat természetesen csak akkor lehet rendezhető modellbe tenni, ha implementálják a Comparable interfészt.

Néhány részlet az eredmény kiírásáról, mentéséről:

Ha vége van egy menetnek (lejárt a játékidő), akkor a játékos panelt megkérjük a játék végéhez tartozó teendőkre, ami:

```
public void jatekVeg(Jatekos jatekos) {
   btnInditas.setEnabled(true);
    eredmenytIr(jatekos);
\mathcal{V}private void eredmenytIr (Jatekos jatekos) {
    if(jatekosModell.contains(jatekos)){
       jatekosModell.removeElement(jatekos);
    A.
    jatekosModell.addElement(jatekos, true);
À
```
Most a legutolsó eredményt mentettük, de próbálja meg megoldani, hogy a legjobb legyen elmentve. Persze, a Jatekos osztályt fel kell készíteni arra, hogy jól működjön a contains() metódus, vagyis ott generálni kell az equals() és hashcode() metódusokat (akkor tekintünk egyformának két játékost, ha azonos a nevük).

A mentés gomb hatása:

```
private void btnMentesActionPerformed(java.awt.event.ActionEvent evt) {
   List<Jatekos> jatekosok = new ArrayList<>();
    for (int i = 0; i < jatekosModell.getSize(); i++) {
        jatekosok.add(jatekosModell.getElementAt(i));
    \mathbf{L}vezerlo.adatMentes(jatekosok);
public void adatMentes (List<Jatekos> jatekosok) {
    for (Jatekos mentendoJatekos : jatekosok) {
```

```
try {
            if (beolvasottJatekosok.contains(mentendoJatekos)) {
               dao.updateJatekos(mentendoJatekos);
            } elsedao.createJatekos(mentendoJatekos);
               beolvasottJatekosok.add(jatekos);
            -1
        } catch (Exception ex) {
           Logger.getLogger(Vezerlo.class.getName()).log(Level.SEVERE, null, ex);
        -3
    з
Þ
```
# **Megjegyzések:**

1. Létrehozáskor azért adjuk hozzá a játékost a beolvasott játékosok listájához, mert ez a lista tartalmazza az adatbázisban lévő adatokat.

2. Úgy is meg lehetne oldani – ekkor egy, sőt két ciklussal kevesebb – hogy a játékosok modelljén végigfutva nem hozunk létre egy átadandó listát, hogy azon a vezérlő futhasson végig, hanem egyenként kérjük meg a vezérlőt arra, hogy mentse el a modell aktuális elemét. Ez szerintem egyszerűbb megoldás, de a gyakorlatok többségében a lista átadása mellett szavaztak.

Gyakorlaton nem foglalkoztunk vele, szerintem most nem is lényeges, de elvileg le kellene zárnunk az adatbázissal való kapcsolatot is. Most ezt is megmutatom, hátha valamikor szüksége lehet rá. Ezt a frame lezáró gombjához kellene rendelni.

A frame inditas() metódusában:

```
this.addWindowListener(new WindowAdapter() {
    @Override
    public void windowClosing (WindowEvent e) {
        vezerlo. lezar();
    J.
);
```
A hivatkozott metódus:

```
public void lezar() {
    if (kapcsolat != null) {
        try {
            kapcsolat.close();
        } catch (SQLException ex) {
            Logger.getLogger(JatekosDao.class.getName()).log(Level.SEVERE, null, ex);
        -}
    Þ
```
(Ehhez persze a kapcsolatot nem lokálisan, hanem globálisan kellene deklarálni.)

Ha szeretnénk, hogy programunkat jar fájlból is lehessen futtatni (márpedig szeretnénk), akkor a pom.xml fájlt ki kell egészíteni evvel a build részlettel (a  $\langle$  project> elé):

```
 <build>
     <plugins>
         <plugin>
              <artifactId>maven-assembly-plugin</artifactId>
              <configuration>
                  <descriptorRefs>
                      <descriptorRef>jar-with-dependencies</descriptorRef>
                  </descriptorRefs>
                 <archive>
                      <manifest>
                           <mainClass>vezerles.FoFrame</mainClass>
                      </manifest>
                  </archive>
              </configuration>
              <executions>
                  <execution>
                      <id>make-assembly</id>
                      <phase>package</phase>
                      <goals> 
                           <goal>single</goal>
                      </goals>
                  </execution>
              </executions>
         </plugin>
     </plugins>
 </build>
```